# **D2–RMSM Setup Programming**

In This Chapter. . . .

- Getting Started with Your Programming
- Writing Your Remote I/O Setup
- Examples for Typical Configurations
- Changing Configurations
- Shared Memory Table for D2-RMSM

## **Getting Started with Your Programming**

You can write your program using either a handheld programmer or a PC loaded with software such as **Direct**SOFT. The examples that follow will show you how to do it using **Direct**SOFT.

To get started, enter **Direct**SOFT and carry out the normal **Direct**SOFT setup procedures for communicating with your DL205 CPU. If you do not know how to do this, refer to your **Direct**SOFT Manual. Your DL205 User's Manual has a very good coverage of the basic commands available and examples of using the commands to write general ladder logic. We will be showing you in this chapter only those commands that pertain to setting up your remote I/O initialization and its successful utilization.

First open **Direct**SOFT from Windows and establish a link with your CPU. Then enter the Edit Mode for programming. You should now be looking at a screen similar to the one shown below:

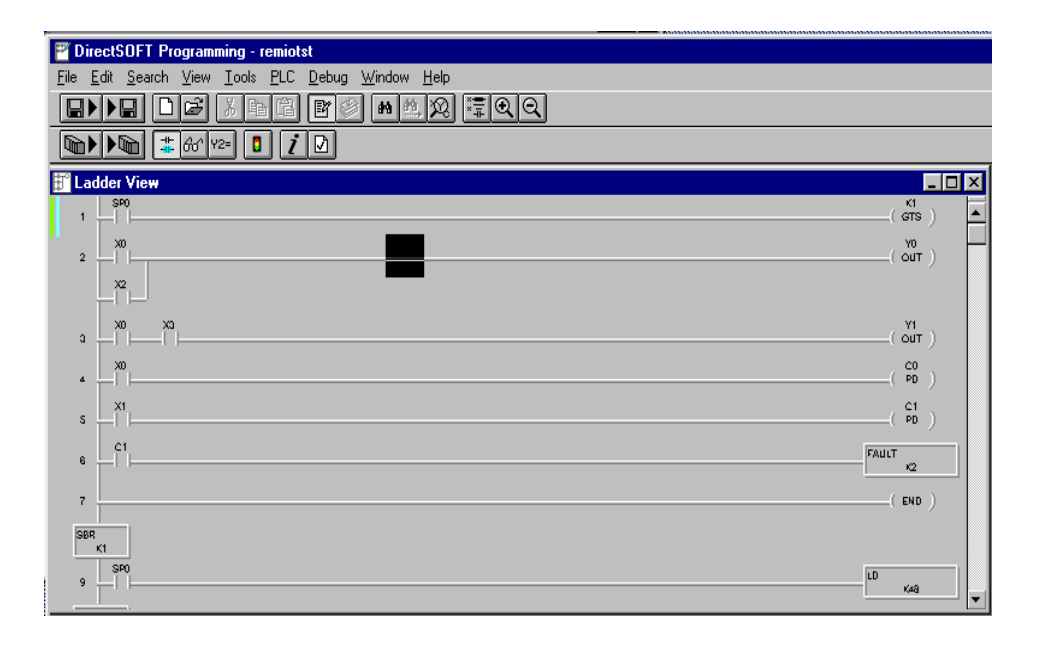

The **Direct**SOFT window shown above depicts a program that has already been written. Your window, of course, will be empty when you first enter it. The pages that follow will show you how to write each part of your initialization program.

## **Writing Your Remote I/O Setup**

**Step 1: Decide How You Are Going to Call Your Program**

Is your setup logic going to be in the main program body or is it going to be in a subroutine?

A subroutine for your remote I/O setup has an advantage over writing the code into the program's main body. Some remote I/O setup logic becomes quite lengthy. By putting the setup in a subroutine, you don't have to scroll through extra logic during routine troubleshooting procedures. We advise you to use a subroutine for your remote I/O initialization. Here's how:

Note: SP0 is a special relay contact which energizes

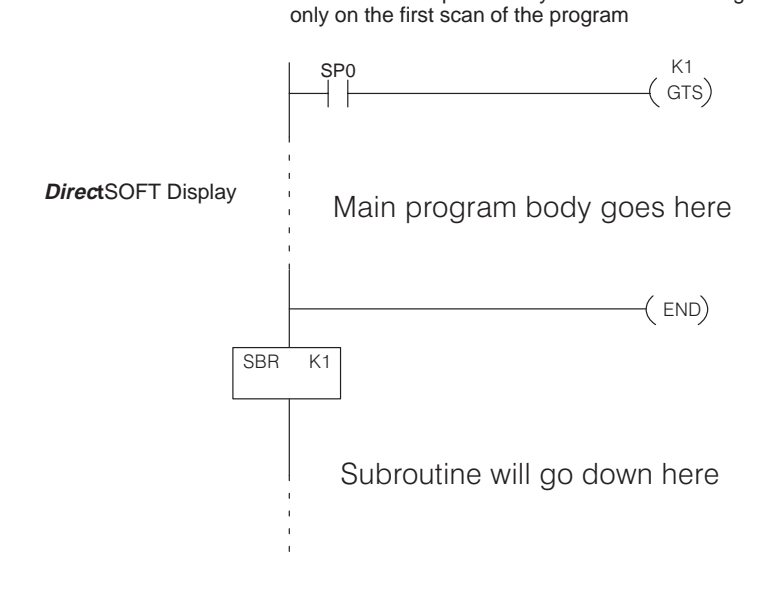

**Using the GTS Command for the Setup Logic**

Whether you choose to write the remote I/O setup program as a subroutine or as a part of the main program, the procedure is still the same. You have several things you must do for each channel of remote I/O: Tell the remote master to initiate setup, and define the auto return to network option.  $\bullet$  Tell the remote master the starting V-memory address for inputs and outputs, and the total number of each for the channel. You do this with address pointers and constant data. Tell the remote master how many input and output points are located in **Step 2: Write the Setup Logic for Each Channel**

- each base.
- $\bullet$  Tell the remote master to save the parameters in EEPROM (setup is complete).

To write the setup logic, we use the CPU instructions described below. If you are not familiar with these instructions, you may want to refer to the DL205 User Manual for more details and examples.

The Load instruction is a 16-bit instruction that loads the value (Aaaa), which is either a V-memory location or a 4-digit constant, into the lower 16 bits of the accumulator. The upper 16 bits of the accumulator are set to 0.

The Load Address instruction is a 16 bit instruction. It converts any octal value or address to the HEX equivalent value and loads the HEX value into the accumulator.

The OUT instruction is a 16 bit instruction that copies the values in the lower 16 bits of the accumulator to a specified V-memory location (Aaaa).

The WT instruction writes a block of data (1–128 bytes max.) to an intelligent I/O module from a block of V-memory in the CPU. The function parameters (module base/slot address, number of bytes, and the intelligent I/O module memory address) are loaded into the first and second level of the accumulator stack, and the accumulator by three additional instructions. In the WT instruction, Aaaa specifies the starting V-memory address where the data will be written from in the CPU.

L<sub>D</sub> A aaa

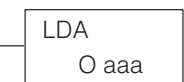

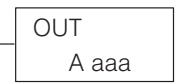

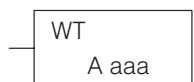

You use these instructions to set up the configuration data in a block of V-memory which serves as a buffer. Use WT instructions to store the data to various shared memory locations in the Remote Master module. Use your worksheets to assist you in creating the setup logic.

## **Examples for Typical Configurations**

**Example 1: Addressing using X and Y memory**

To illustrate the setup program for a system using X's as remote inputs and Y's as remote outputs, we will use the example system from Chapter 2, shown here with a completed Channel Configuration Worksheet.

The first block of logic tells the remote master to initiate the setup, and to enable the Auto Return to Network option. To find the D2–RMSM shared memory addresses used in the setup program, refer to the Shared Memory Table at the end of this chapter.

#### **Write Configuration Byte**

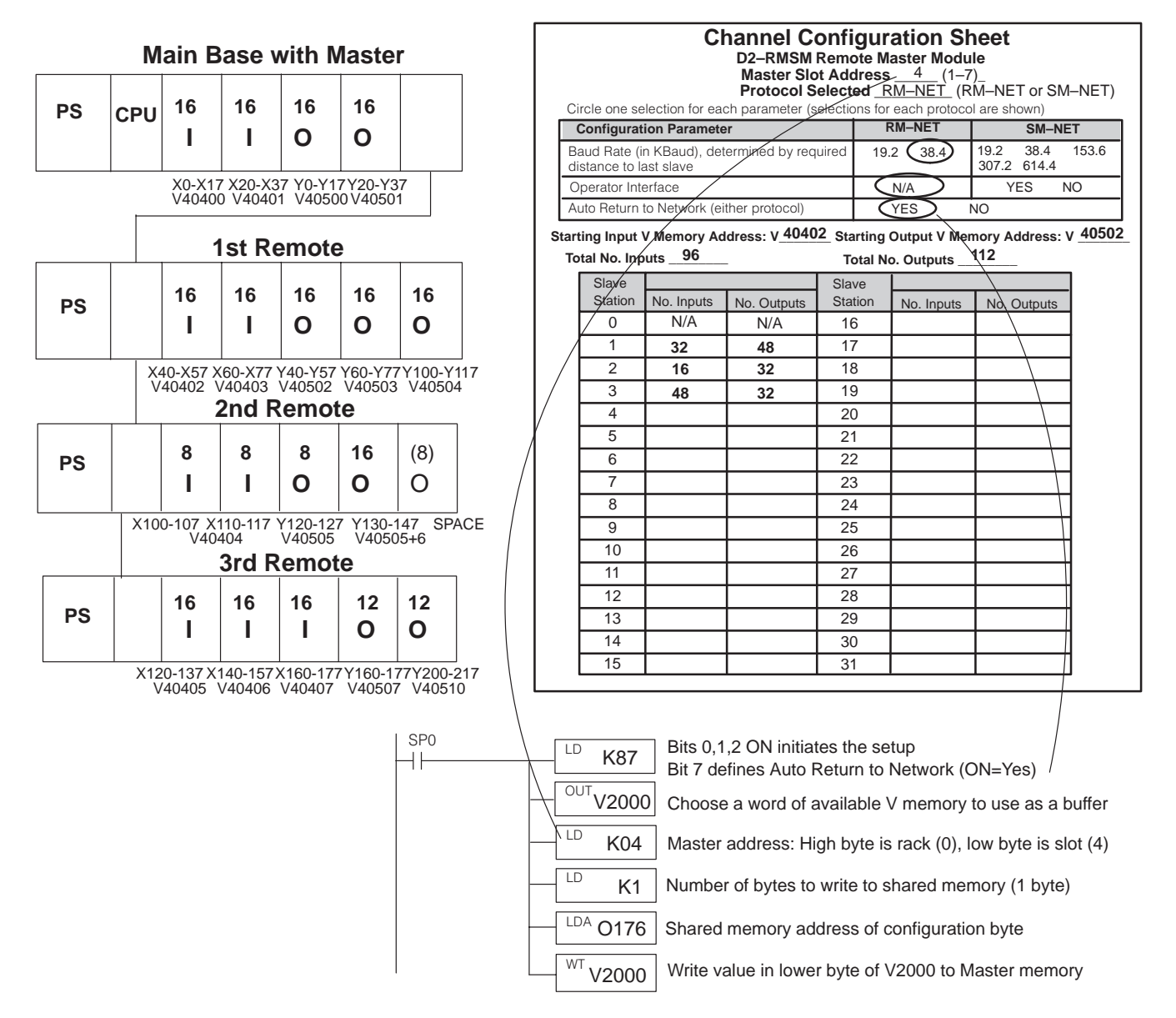

This block of logic tells the remote master the starting V-memory addresses for the inputs and outputs, and the total number of each for the channel. Use the LD, LDA, and OUT commands to load the starting addresses and point totals into temporary memory, then write the values to the master's shared memory. The Quick Reference Table shows the correct shared memory addresses in octal.

> **5 6 7**

N/A | N/A | 024 | 026 N/A | N/A | 030 | 032 N/A | N/A | 034 | 036

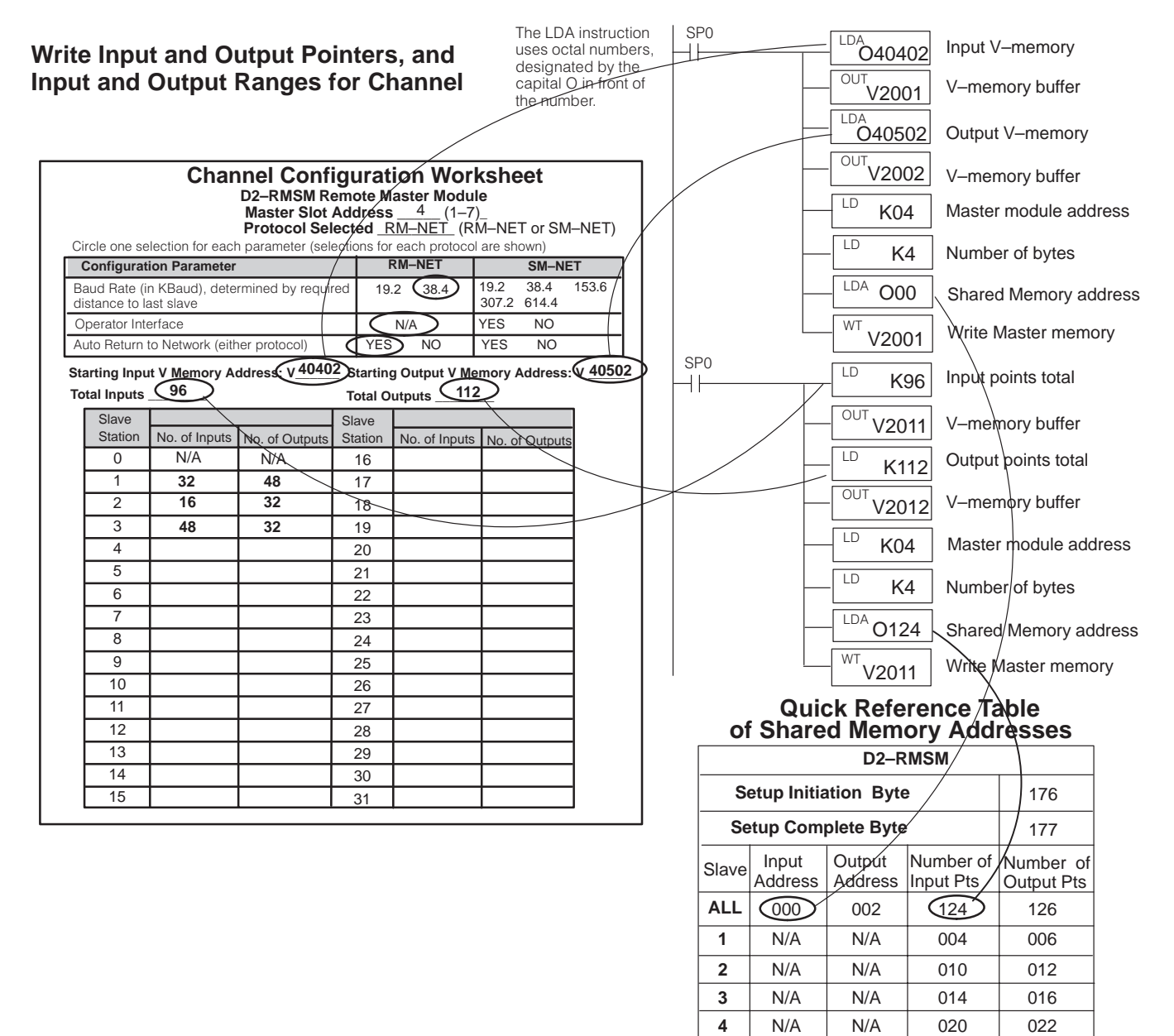

**D2–RMSM Remote Master Module Channel Configuration Worksheet**

This block of logic tells the remote master how many input and output points are located in each base. Each group of four instructions loads the I/O ranges for a slave into temporary memory, the values for which are retrieved from the Remote Slave Worksheets. The WT instruction stores the entire buffer area to the master's shared memory. The Quick Reference Table shows the correct shared memory addresses in octal.

#### **Write Input and Output Ranges for each Slave**

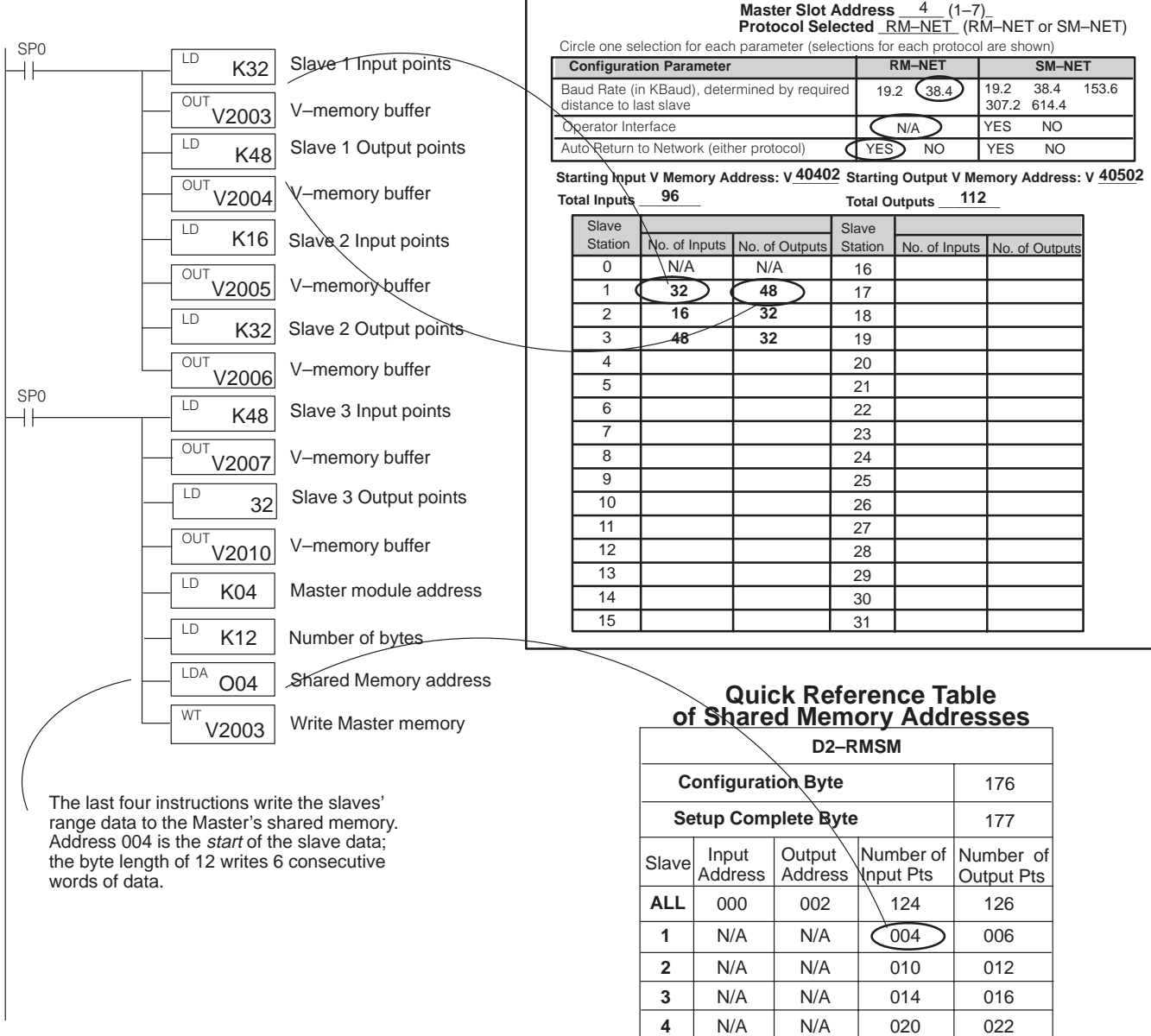

**5 6 7** N/A | N/A | 024 | 026  $N/A$   $N/A$  030 032 N/A | N/A | 034 | 036

#### **Write Setup Complete (store channel parameters to EEPROM)**

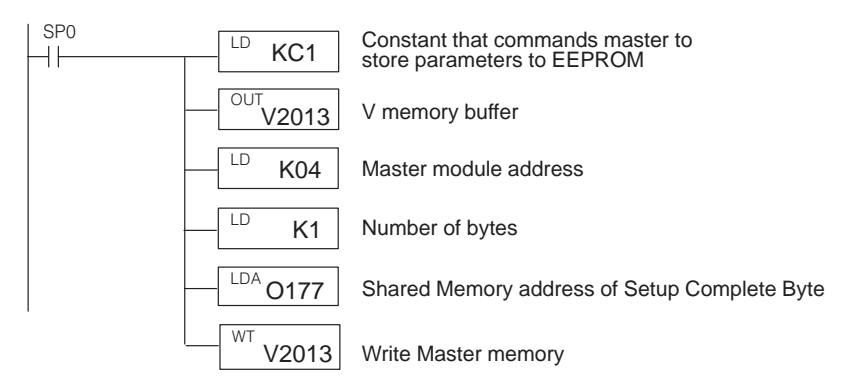

We can now complete the setup program.This last block of logic tells the remote master to save the parameters in EEPROM (setup is complete). The setup complete logic structure is the same for any channel using a D2–RMSM as a master.

The completed setup program for this example is shown on the next page.

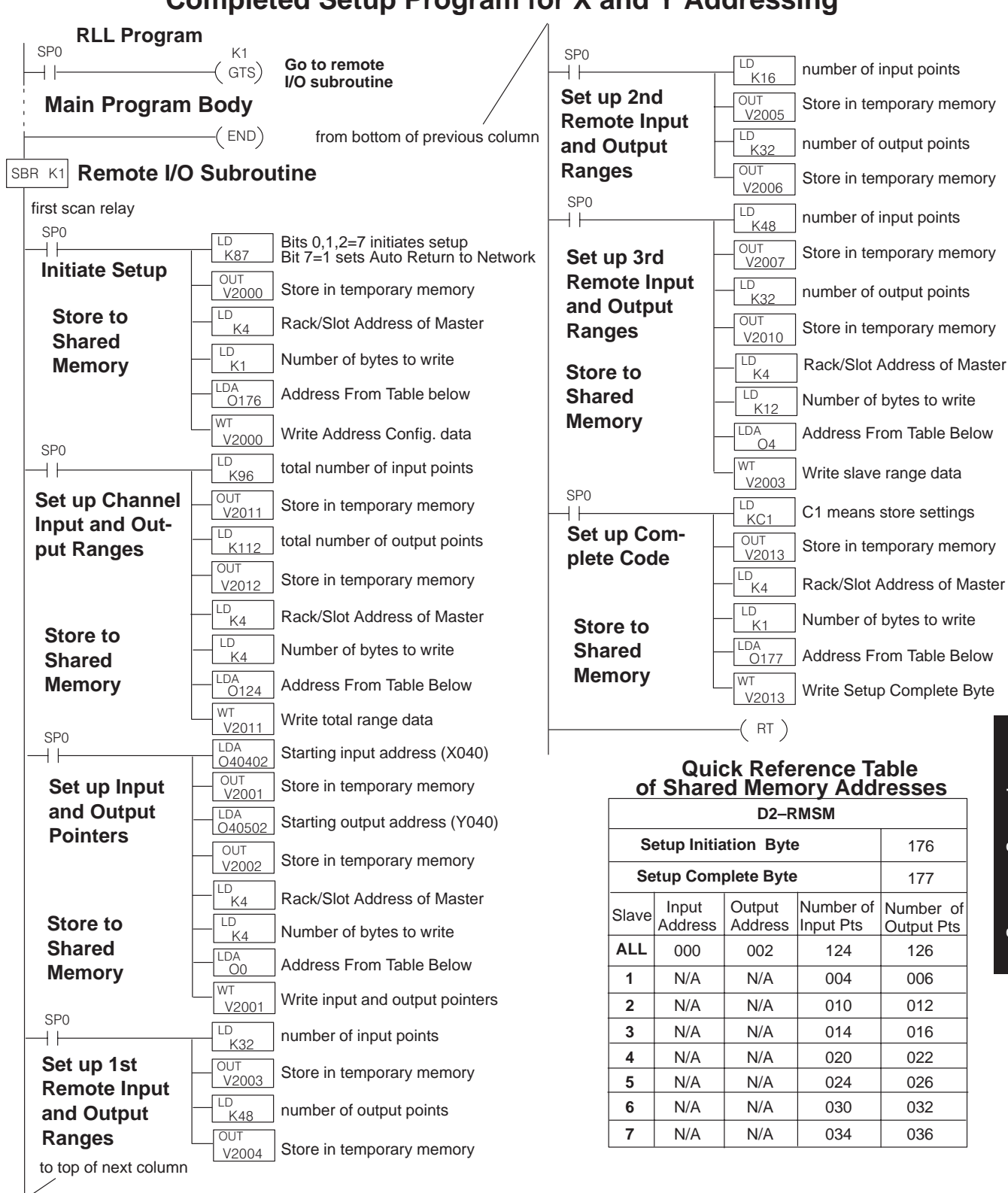

**Completed Setup Program for X and Y Addressing**

#### In certain applications, you may need to address remote I/O as a memory type other than real inputs (X type) and/or real outputs (Y type). If you have used all available I/O references in the system, and need to add remote I/O, you can use the control relay (C type) memory as the I/O references. You may allocate C memory for inputs, outputs, or both. To write a setup program with this option, we will use the system from Example 1. **Example 2: Addressing using Control Relay Memory**

This example illustrates the difference in defining the pointer addresses; we have assigned both inputs and outputs to control relay references. Retrieve the V–memory addresses for the input and output control relays from the Reserved Memory Table in Appendix B. The rest of the setup logic is identical to Example 1.

#### **Write Configuration Byte**

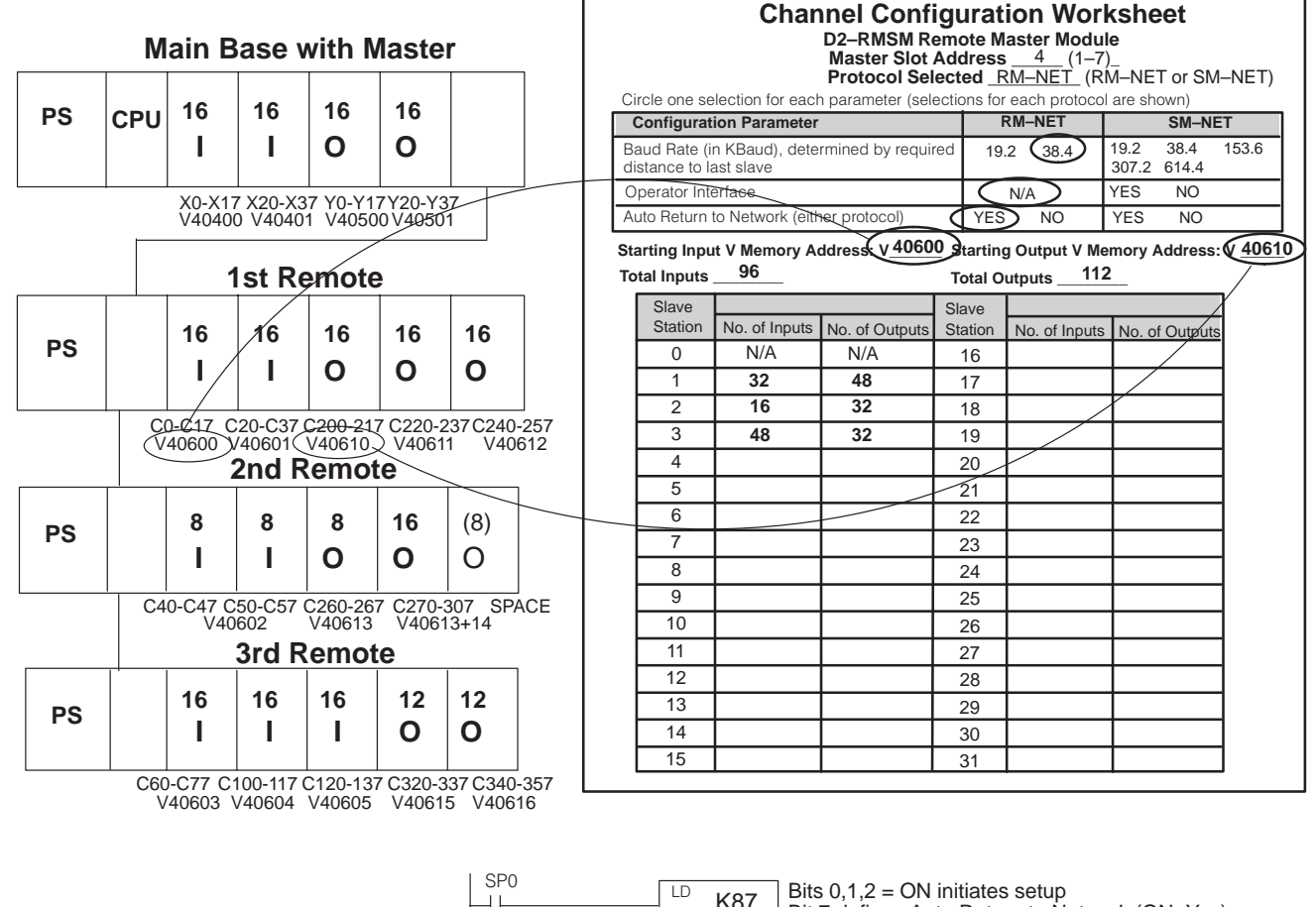

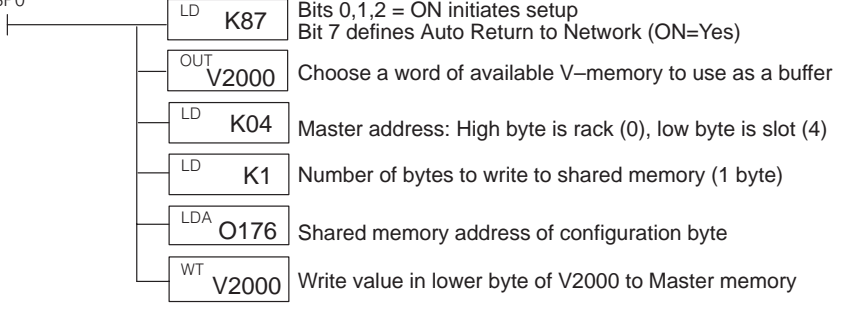

This block of logic tells the remote master the starting V-memory addresses for the inputs and outputs, and the total number of each for the channel. The V-memory addresses correspond to C0 (for inputs) and C200 (for outputs). Load the starting addresses and point totals into temporary memory, then write the values to the master's shared memory. The Quick Reference Table shows the correct shared memory addresses in octal.

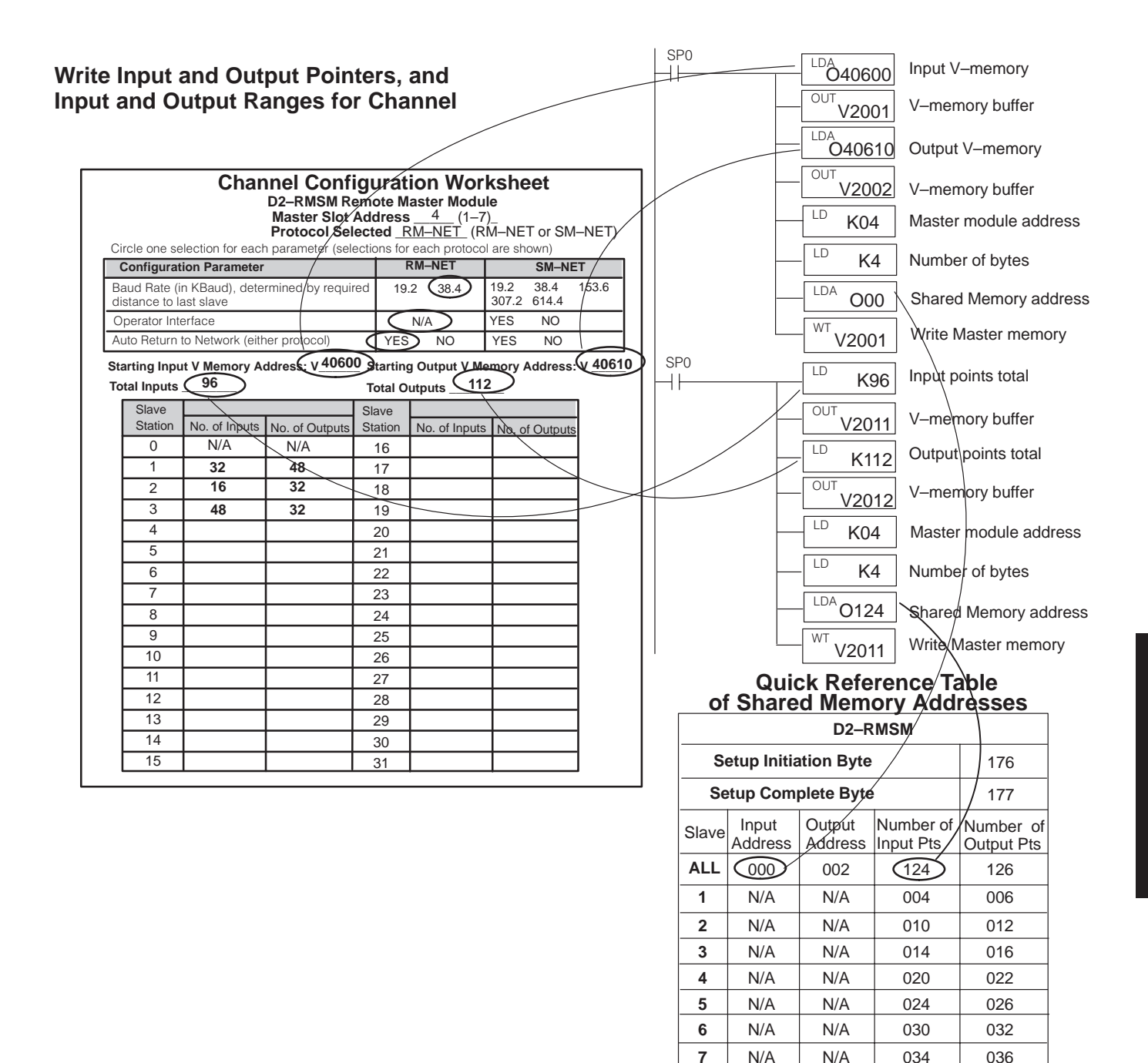

Since the logic for the slave range data and setup complete is identical to Example 1, we will now show the completed setup program on the next page.

N/A | N/A | 034 | 036

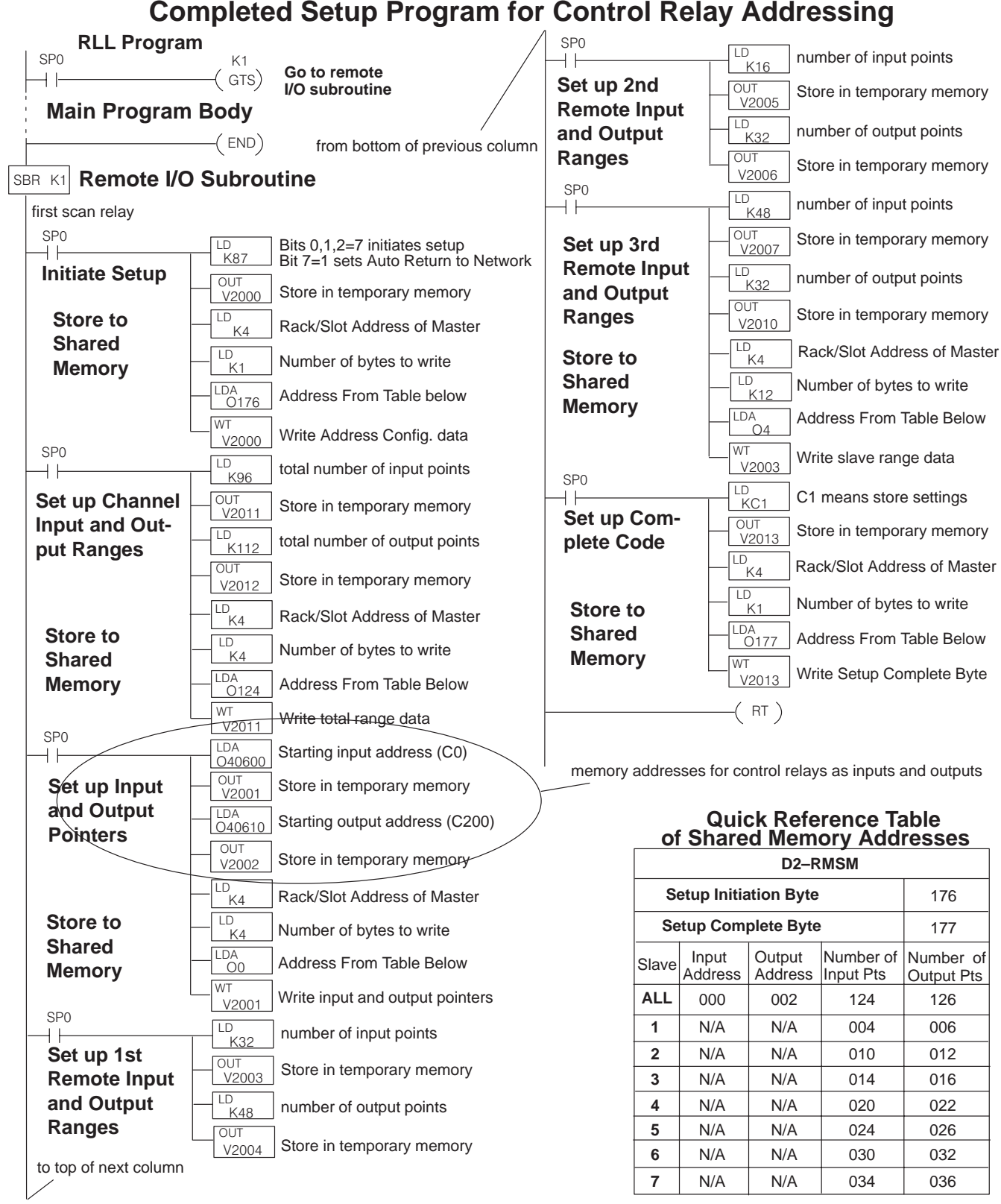

**Completed Setup Program for Control Relay Addressing**

## **Changing Configurations**

If you have stored a configuration to the D2–RMSM via the setup program and need to change it, follow these guidelines to ensure the module accepts the new configuration:

- 1. Change the constants in the setup program that are affected by the new system configuration. For example, if you add an I/O module to a remote slave unit, you must change the input or output range for that slave, as well as the range total for the channel. If the new range totals do not match the sum of the individual slave ranges, the D2–RMSM will not accept the new configuration. It will retain the old configuration, and give you an I/O error.
- 2. If you are removing a slave from the channel, you must change the logic of the setup program to clear that slave's range data in the D2–RMSM shared memory. Otherwise it will still see the old data from the previous configuration. For example, if you remove the third slave from our example system, you would load a constant of zero into the slave's input and output range data, located at buffer memory addresses V2007 and V2010. If removing I/O, remember to reduce the total I/O range values also.
- 3. After you have modified the setup program, cycle CPU power, or transition from the STOP to RUN mode to execute the new setup logic. This is necessary if the setup logic executes on the first CPU scan.

## **Shared Memory Table for D2–RMSM Remote Master**

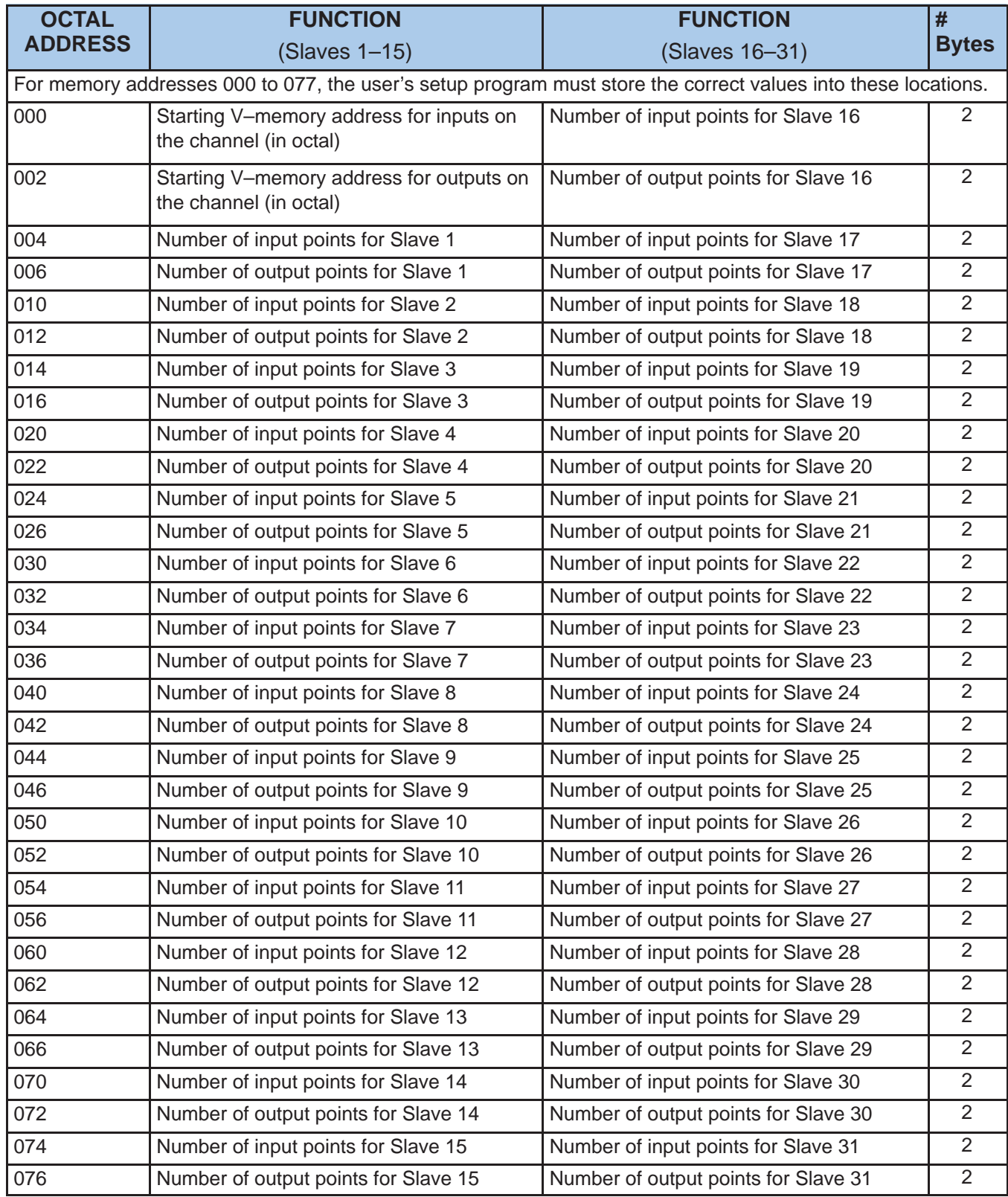

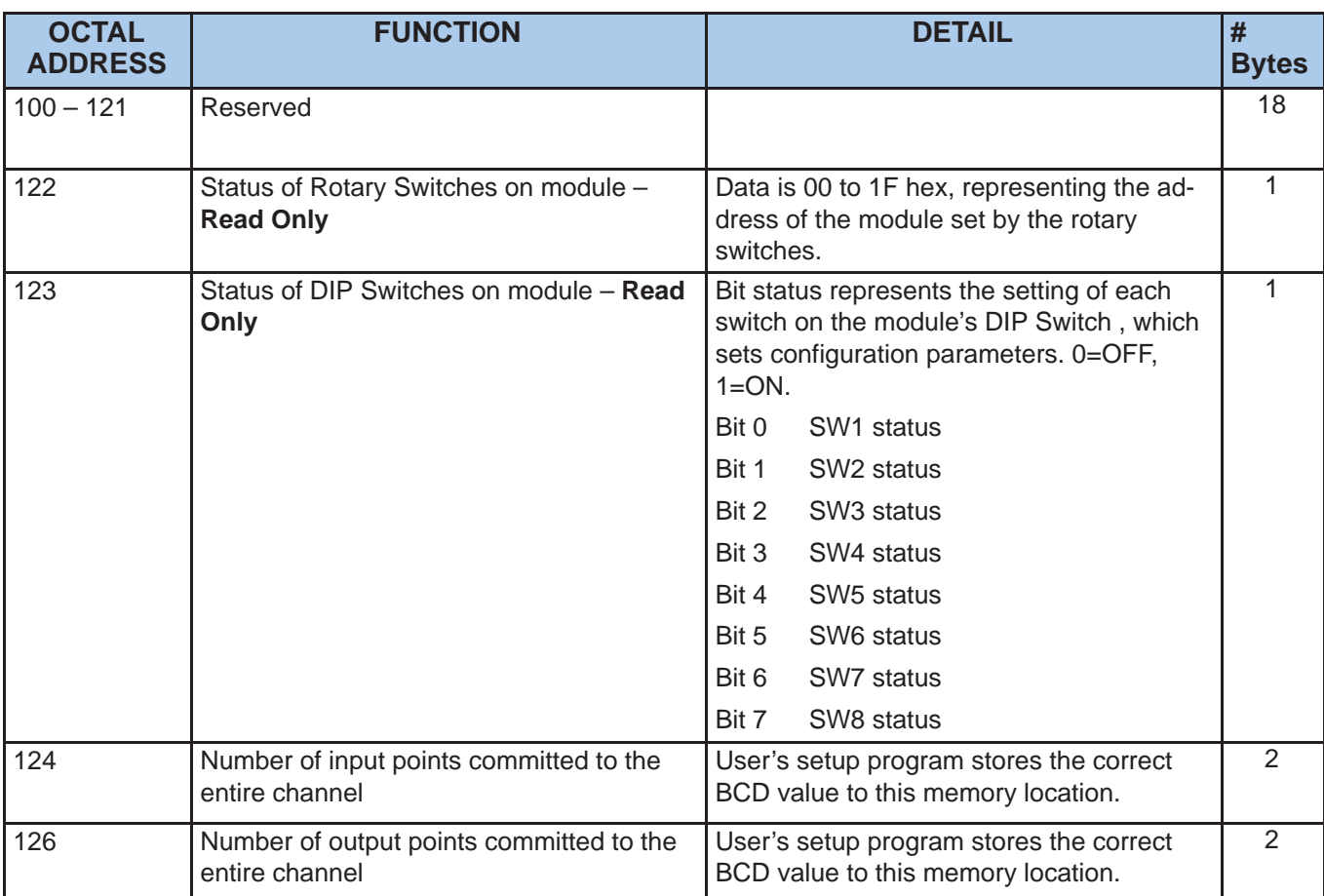

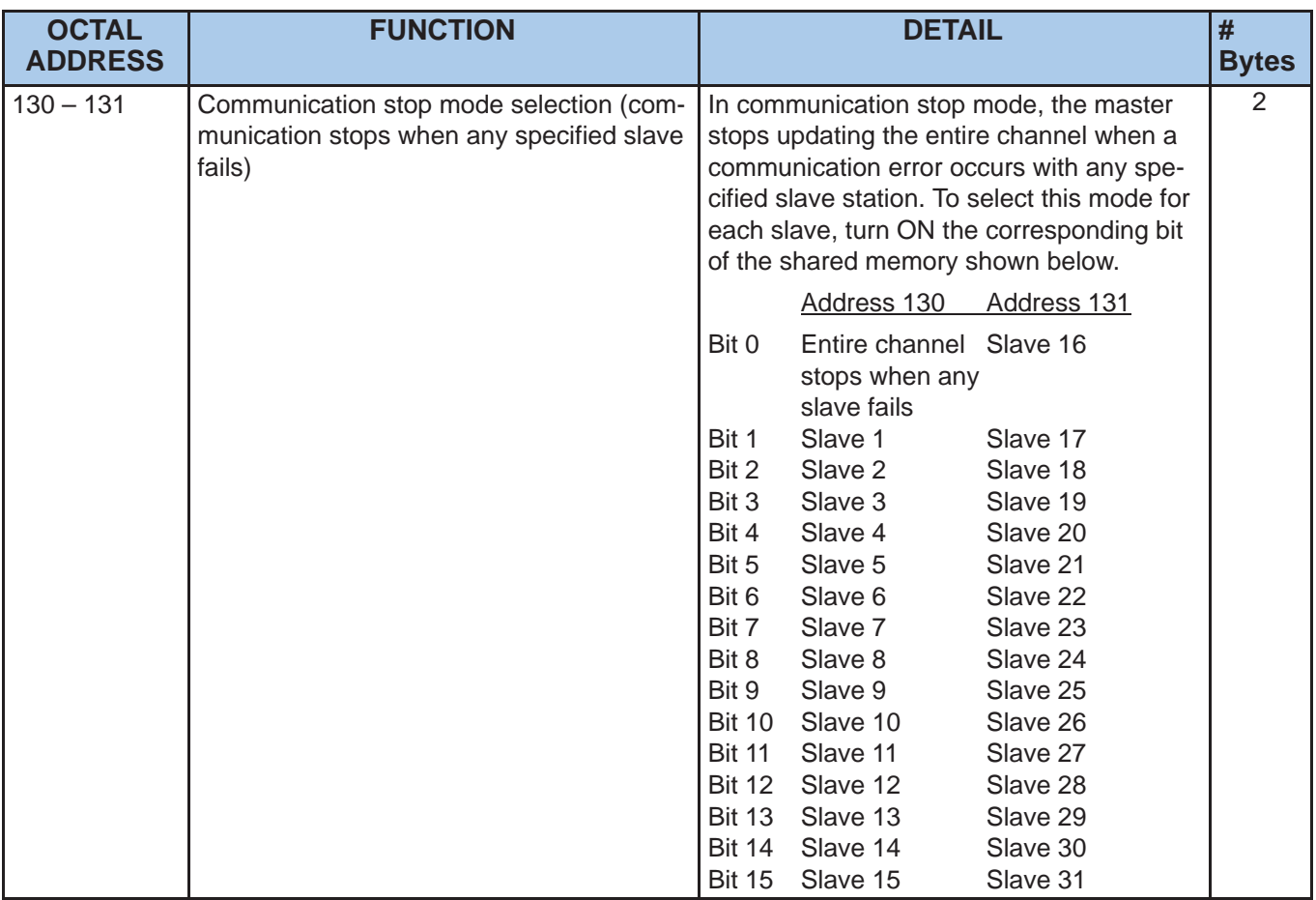

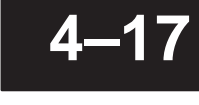

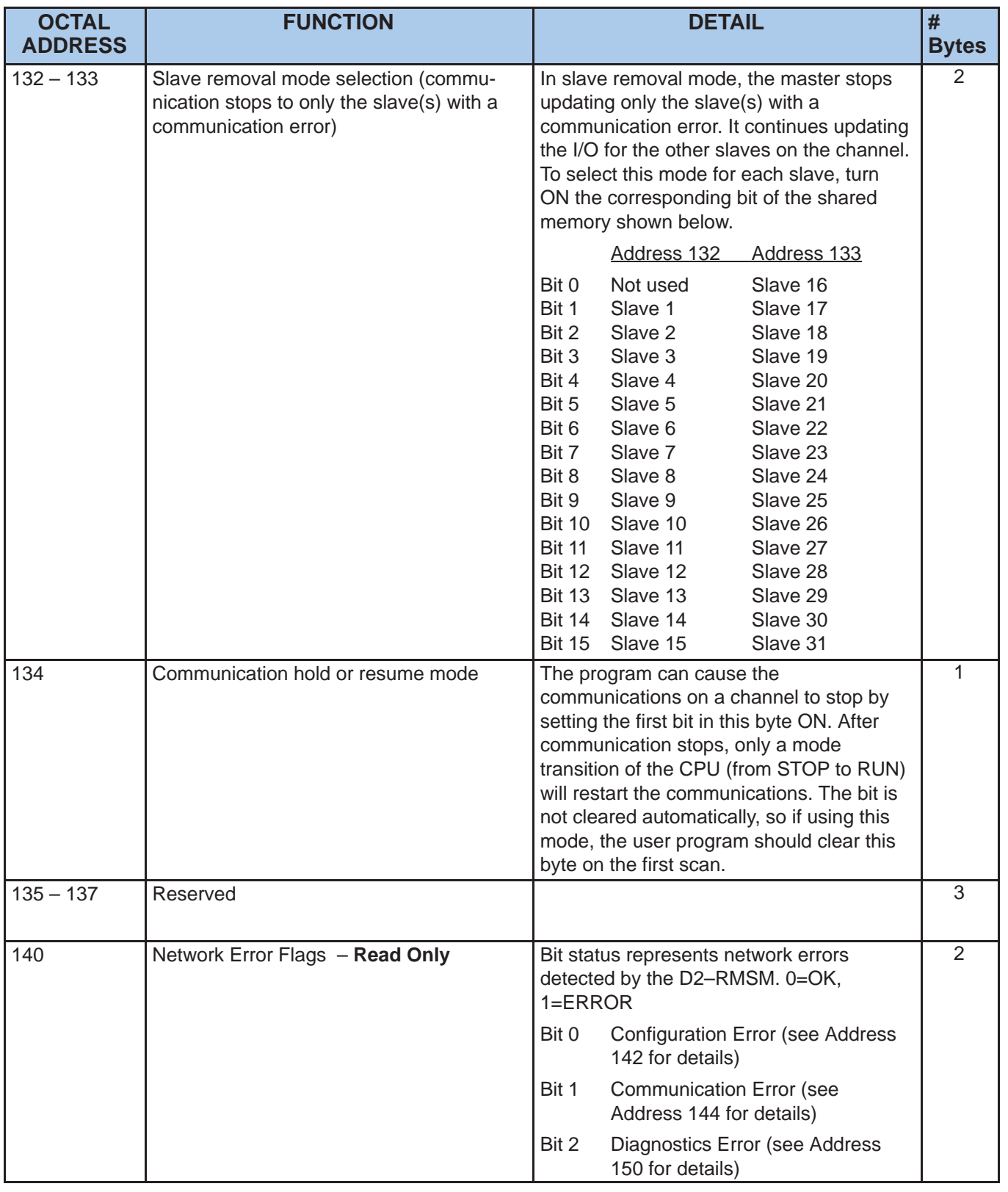

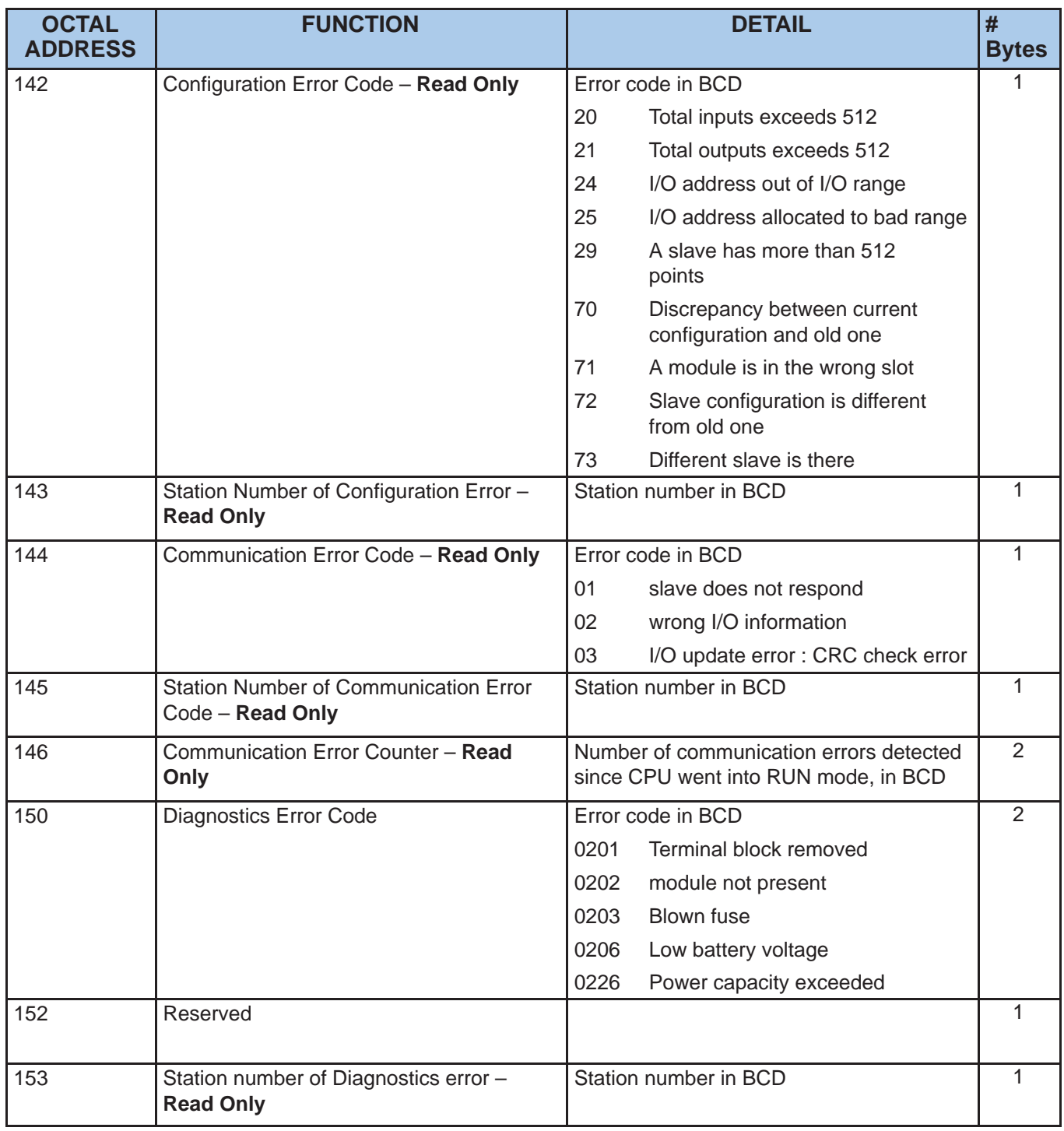

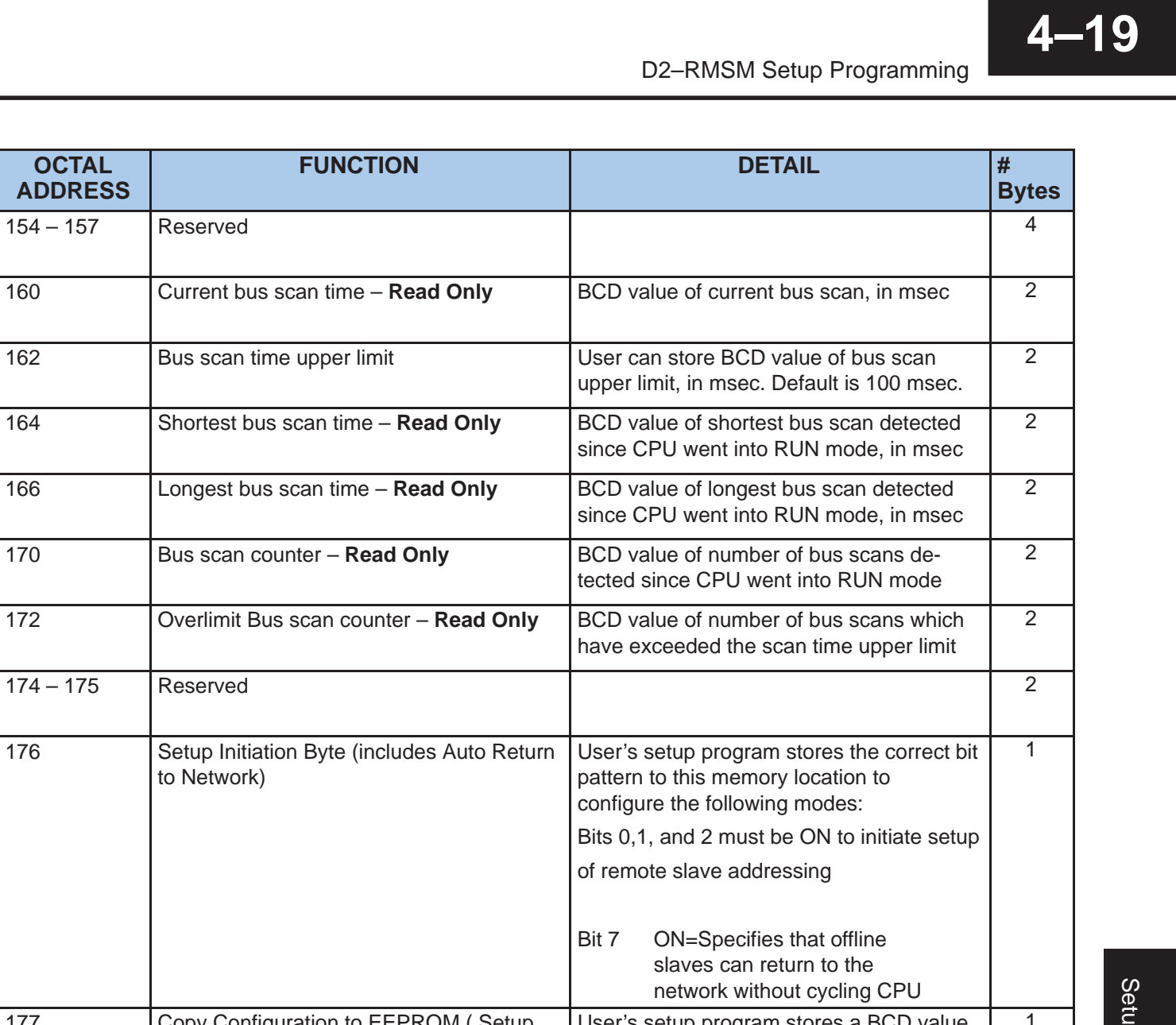

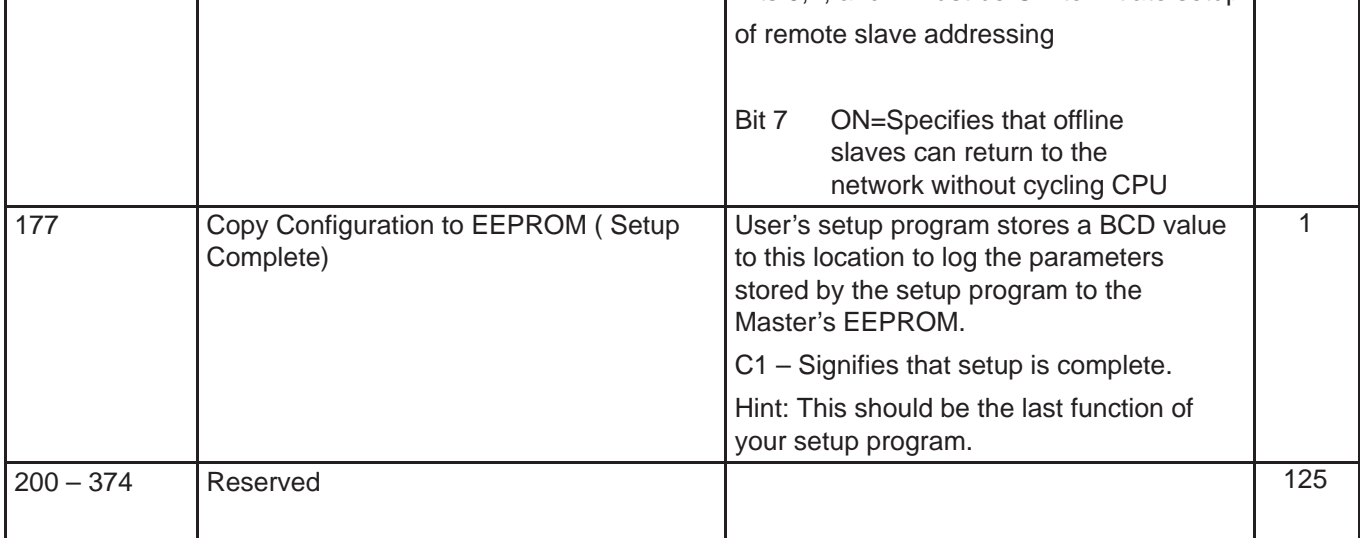

**OCTAL ADDRESS**

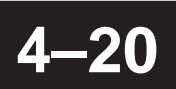

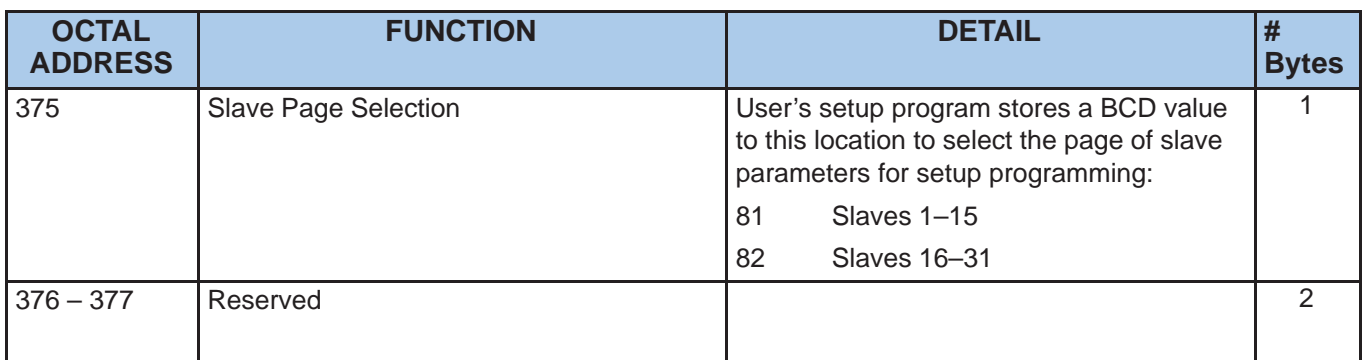

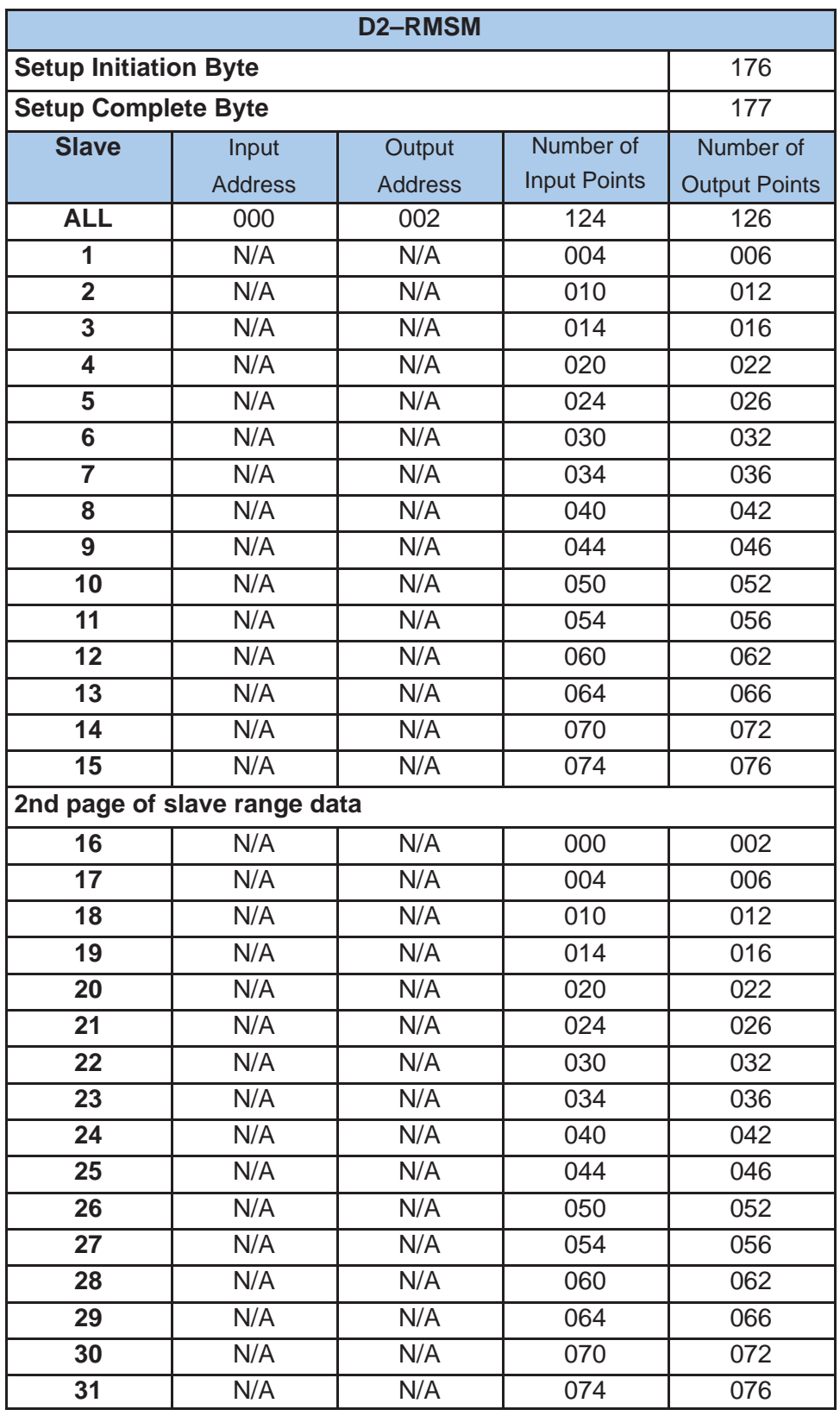

### **Quick Reference Table of Shared Memory Addresses**